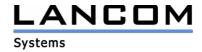

## Information

# LCOS Update for LANCOM 1611+

Copyright (c) 2002-2006 LANCOM Systems GmbH, Würselen (Germany)

LANCOM Systems GmbH makes no representation or warranties for software not developed or manufactured by LANCOM Systems GmbH, especially with regard to shareware and other third-party software.

LANCOM Systems GmbH Adenauerstrasse 20 / B2 52146 Würselen Germany

Internet: http://www.lancom.de

02.02.2006, CBuersch

#### 1. Introduction

This area contains current Lancom Operating System (short: LCOS)-versions and information about your LANCOM 1611+ Router.

If you like to update your device, please install the current LANtools-version first. After that you can start LANconfig and with the button "Firmware-Upload" you are able to load the new LCOS-version into your device.

## There may be several files in your device's directory:

- latest firmware version
- previous firmware version
- firmware for use with router options
- different firmware files for Annex A /Annex B devices
- converter firmware
- manuals / description files

Please note that not all above mentioned files may exist for each device. There may furthermore be different combinations of the above mentioned files available on FTP, WEB or CD

Normally you will find the latest files on our FTP- or webserver. Please pay also attention to the chapter "Available files" in this document.

Revision information of earlier LCOS-versions is recorded in the Release Notes, which you will find in the "Documentation" area (filename: LCOS-xxx.PDF, whereas xxx stands for the LCOS version number).

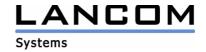

#### 2. Converter and minimal-firmware

To use any firmware from version 6.0x and above with your LANCOM 1611+ you have to make sure that there is enough free flash memory available for the firmware. Up to Firmware 5.2x it was possible to keep two complete release firmwares in the device at the same time. You were able to switch between the different versions and in case of trouble while uploading a firmware (e.g. power failure), the router was able to switch to the second firmware automatically (firmsafe-feature).

Due to the implementation of several new features within the current build of the firmware, it is no longer possible to store two full firmware versions. To gain more free space for the current version, it is now necessary to upload a converter firmware into your device. The converter-firmware has a much smaller size, so that it is now possible to store the main release of the firmware besides the converter-firmware.

Flashing the converter-firmware is only necessary once for a single device.

To update your device, please obey the following steps:

First install the converter-firmware (file LC-1611plus-CV-x.xx.xxxx.upx) using LANtools. This firmware will not be activated, but only stored in your LANCOM memory. A hint message will pop up by LANconfig.

After flashing the converter-firmware there is more space available for the main firmware, which allows the update of the bigger up-to-date firmware. When having installed the converter and the LANCOM is rebooted, please flash the new main firmware into the device, which will be activated automatically.

After having flashed the converter-firmware the firmsave function of the LANCOM device is available only on a limited scale. The update to a newer firmware is furthermore possible. However, in case of an update failure the LANCOM will only work with the minimal-firmware which allows just local access to the device.

Any extended funtionality, in particular remote administration is not possible when running the minimal-firmware.

It is not possible to upload any firmware 6.x without uploading the converter-firmware first. To check if the converter-firmware is installed or active, you can use LANconfig, WEBconfig or telnet, what is described next.

## LANconfig:

right-click on the entry for your LANCOM router and move your mouse to "Edit" and "Firmware-Management". You will see two firmware entries. The converter-firmware is marked with an "M" (e.g.: Version 2M11 of 10.08.2000).

### WEBconfig:

open your web browser and enter the local IP-address of your LANCOM. Now click on "Expert Configuration", "Firmware" and "Table-firmsafe", where you will find the entry for the converter-firmware marked with an "M" (e.g.: minimal+inactive 2M11 10082000168 16).

## Telnet:

open a command prompt and type "telnet", followed by a "space" and the local IP-address of your LANCOM router. Confirm with "ENTER". You will be asked for the configuration password if there is one defined. In the telnet session type the following command: "cd firm\tab", confirmed with "ENTER". To see the content of the directory, type "dir". Confirm with "ENTER". You will se a list where you will find the converter-firmware marked with a "M" (e.g.: minimal+inactive 2M11 10082000 168 16).

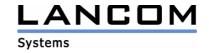

## 2. Available files

This area contains the following files (xxx is equal to the LCOS version number):

Readme-1611plus.pdf this file

LC-1611plus-x.xx.xxxx.upx Firmware-file for LANCOM 1611+ LC-1611plus-CV-x.xx.xxxx.upx Converter for LANCOM 1611+ LC-800plus-DSLI10plus-1611plus-MANUAL-EN.pdf Manual for LANCOM 1611+